#### **Configuración del Hostname**

Router#configure terminal Router(config)#hostname *[Nombre]* Nombre(config)#Ctrl + z Nombre#

#### **Configuración de Password**

#### **1.- Enable Password**

Nombre#configure terminal Nombre(config)#enable password *[password]* Nombre(config)#Ctrl + z Nombre#

#### **2.- Enable Secret**

Nombre#configure terminal Nombre(config)#enable secret *[password]* Nombre(config)#Ctrl + z Nombre#

Nombre#configure terminal Nombre(config)#line vty 0 4 Nombre(config-line)#login Nombre(config-line)#password *[password]* Nombre(config-line)#Ctrl + z

#### **4.- Consola**

Nombre#

**3.- Terminal**

Nombre#configure terminal Nombre(config)#line console 0 Nombre(config-line)#login Nombre(config-line)#password *[password]* Nombre(config-line)#Ctrl + z Nombre#

#### **Configuración de Mensaje del día**

Nombre#configure terminal Nombre(config)#banner motd # Enter TEXT message. End with the carácter '#' Mensaje # Nombre(config)#Ctrl+z Nombre#

#### **5.- Auxiliar**

Nombre#configure terminal Nombre(config)#line auxiliary 0 Nombre(config-line)#login Nombre(config-line)#password *[password]* Nombre(config-line)#Ctrl + z Nombre#

#### **Configuración de Mensaje del día**

Nombre#configure terminal Nombre(config)#banner login # Enter TEXT message. End with the carácter '#' Mensaje # Nombre(config)#Ctrl+z Nombre#

### **Configuración de la descripción de las Interfaces**

Nombre#configure terminal Nombre(config)#interface *[interface]* Nombre(config-if)#description *[descripción]* Nombre(config-if)#Ctrl + z Nombre#

### **Configuración del Registro de Configuración**

Nombre#configure terminal Nombre(config)config-register *[registro]* Nombre(config)#Ctrl + z Nombre#

### **Configuración de las Direcciones de las Interfaces**

Nombre#configure terminal Nombre(config)#interface *[interface]* Nombre(config-if)#ip address *[dirección] [máscara]* Nombre#config-if)#no shutdown Nombre(config-if)#Ctrl + z Nombre#

### **Configuración del Protocolo**

Nombre#configure terminal Nombre(config)#router rip Nombre#config-router)#Ctrl.+z Nombre#

### **Configuración de Rutas Estáticas**

Nombre#configure terminal Nombre(config)#ip router ip\_*[red\_origen] [ máscara\_destino] [ip\_interface\_destino]* Nombre(config)#Ctrl.+z Nombre#

#### **Configuración de redes Directamente Conectadas**

Nombre#configure terminal Nombre(config)#router *[protocolo]* Nombre(config-router)#network *[dirección]* Nombre(config-router)#Ctrl+z Nombre#

#### **Configuración de la Secuencia de Arranque**

Nombre# configure terminal Nombre(config)#boot system flash gsnew-image Nombre(config)#boot system tftp test.exe dirección Nombre(config)#boot system rom Nombre(config)#Ctrl+z Nombre#

**Comandos-router.doc Pág:** 2

#### **Configuración de Hosts**

Nombre#configure terminal Nombre(config)#ip host *[nombre][direcciones]* Nombre(config)#ctrl.+z Nombre#

#### **Comandos ACL estándar**

#### **Paso 1 Definir la ACL**

Router(config)# **access-list** *[access-list-number]* {**permit** | **deny***} {test-conditions}*

#### **Paso2: Aplicar la ACL a una interface**

Router(config-if)# *{protocol}* **access-group** *[access-list-number]*

#### **Comandos any**

Router(config)# **access-list** 1 permit 0.0.0.0 255.255.255.255 cualquier IP máscara wildcard

#### **Se puede usar esto:**

Router(config)# access-list 1 permit any

#### **Comando host**

Router(config)# **access-list** 1 permit 172.30.16.29 0.0.0.0 dirección IP máscara wildcard

#### **se puede usar esto:**

Router(config)# **access-list** 1 permit host 172.30.16.29

#### **Comando para ver las ACL**

Router(config)# **show access-list** *[access-list-number]*

#### **Comandos ACL extendidas**

Router(config)# **access-list** *[access-list-number]* {**permit** | **deny**} *[protocol] [source-address] [source-mask] [destination-adress] [destination-mask]* **operator** *[operand]* [established]

Router(config-if)# *{protocol}* **access-group** *[access-list-number]* {**in | out**}

#### **Comandos ACL nombradas**

Router(config)# **ip access-list** {**standard** | **extended**} *[name]*

#### **El Comandos deny**

**deny** {source *[source-wildcard]* | **any**}

#### **COMANDOS NOVEL IPX**

Paso 1: Posibilitar el enrutamiento usando comandos de configuración global novell routing.

**Paso 2:** Asignar enrutamiento Novell a las interfaces espécificas usando los subcomandos de interface **novell network.**

Los otros comandos de configuración proveen funcionalidad adicional o refinamientos.

#### **Habilitar o deshabilitar Novell routing**

Router(config)# **novell routing** *[host-address]*

#### **Habilitar Novell routing en una interface particular interface.**

Router(config)# **novell network** *number* 

#### **Reparar un número de red corrupto.**

Router(config)# **novell source-network-update**

#### **Novell esncpsulation**

Router(config)# **novell encapsulation** *keyword (keyword default = novell-ether)*

#### **Configurar rutas estáticas**

Router(config)# **novell route** *[network] [network.address]*

**Ejemplo**: Router(config)# novell route 5e 3abc.0000.0c00.1ac9

#### **Máximo número de rutas múltiples**

Router(config)# **novell maximum-paths** *[paths] (paths default = 1)*

#### **Establecimiento del Update Timers de las tablas de enrutamiento**

Router(config-if)# **novell update-time** *[seconds] (second default = 60)*

```
Ejemplo: Router(config)# interface ethernet 0
         Router(config-if)# novell update-time 20
```
#### **FILTRADO DE PAQUETES EN NOVEL**

**Tres tipos de filtrado:**

- 1. Novell IPX Access List
- 2. Control de filtrado con Novell IPX network
- 3. Control de filtrado SAP

### **1. Novell IPX Access List**

Router(config)# **access-list** *number* **{deny|permit}** *novell-source-network* **[***.source-address* **[***source-mask***]]** *novell-destination-network***[***.destination-address* **[***destination-mask***]] no access-list** *number*

#### **Ejemplos:**

```
Deniega acceso de red origen -1 (todas redes IPX Novell)a la red destino 2.
          Router(config)# access-list 800 deny -1 2
Se deniega acceso desde la dirección de red fuente Novell IPX 0000.0c00.1111.
          Router(config)# access-list 800 deny 1.0000.0c00.1111
```
Deniega acceso de todos los nodos de la red 1 que tienen dirección origen que comenzan con 0000.0c.

Router(config)# access-list 800 deny 1.0000.0c00.1111 0000.00ff.ffff

Deniega acceso dela dirección origen 1111.1111.1111 en la red 1 a la dirección destino 2222.2222.2222 en la red 2.

Router(config)# access-list 800 deny 1.1111.1111.1111 0000.0000.0000 2.2222.2222.2222 0000.0000.0000

#### **Novell IPX Extended Access List**

Router(config)# **access-list** *number* **{deny|permit}** *novell-protocol source-network.[sourceaddress [source-mask]] source-socket destination-network. [destination-address [destinationmask]] destination-socket* **no access-list** *number*

#### **Ejemplos:**

Deniega acceso al protocolo 1 desde la red origen 1, socket fuente 1234 para la red destino 2, socket destino 1234

Router(config)# access-list 900 deny 1 1 1234 2 1234

El siguiente ejmplo ilustra el uso de todos los parámetros posibles:

Router(config)# access-list 900 deny 1 1.1111.1111.1111 0000.0000.0000 1234 2.2222.2222.2222 0000.0000.0000 1234

#### **Filtrando el tráfico saliente**

Router(config-if)# **novell access-group** *[access-list-number]*

#### **2. Control de filtrado con Novell IPX network**

#### **a. Establecimiento de Filtro de Entrada**

Router(config-if)# **novell input-network-filter** *access-list-number*

#### **b. Establecimiento de Filtro de Salida**

Router(config-if)# **novell output-network-filter** *access-list-number*

#### **c. Establecimiento de Filtros de Router**

Router(config-if)# **novell router-filter** *access-list-number*

# **3. Control de filtrado SAP**

#### **Definiendo Listas de Acceso para filtrado SAP**

Router(config)# **access-list** *number* **{permit|deny}** *network.[address] [service-type]*

**Nota**: *number* es la lista de acceso SAP (rango 1000 a 1099). *network* es un número hexadecimal de red Novell; 0 defines la red local, -1 define todas las redes. *address* es una dirección de nodo Novell opcional. *service-type* define el tipo de servicio a filtrar; 0 es todo el servicio. Los tipos de servicio se ingresan en hexadecimal.

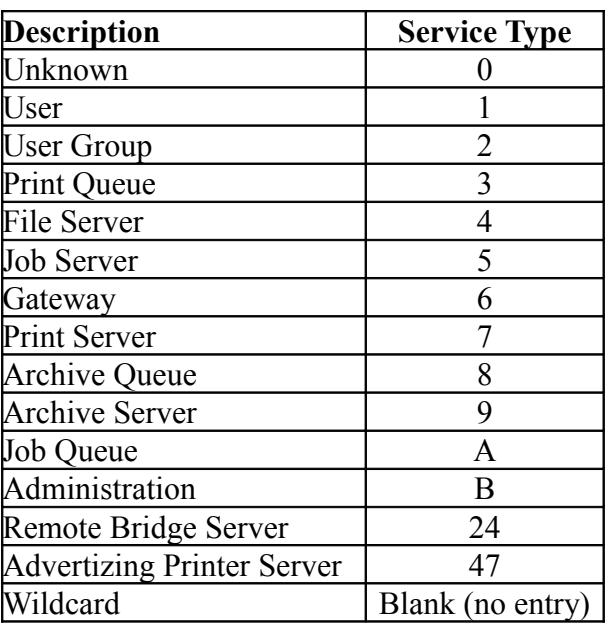

### **Ejemplos de Servicios Novell SAP**

#### **Configuración de Filtros Novell SAP**

Router(config)# **novell input-sap-filter** *access-list-number* Router(config)# **novell output-sap-filter** *access-list-number* Router(config)# **novell router-sap-filter** *access-list-number*

- Cuando la lista **novell input-sap-filter** es permitida, usa la lista para determinar el servicio a ser aceptado.
- Cuando la lista **novell output-sap-filter** es permitida usa la lista para determinar el servicio que va a ser incluido en la actualización del SAP del router.
- Cuando la lista **novell router-sap-filter** es permitida, usa la lista para determinar al router desde cual router deberá recibir mensajes SAP, y el tipo de servicio.

### **Displaying comand Entradas a la Novel Cache**

**show novell cache**

#### **Parámetros de Interface Novell**

#### **show novell interface** *[interface unit]*

### **Tabla de enrutamiento Novell (Routing Table)**

**show novell route**

#### **Novell Servers**

**show novell servers** 

#### **Tráfico Novell**

**show novell traffic** 

# **Comandos Novell Ping**

Para ejecutar el comando **ping** en un servidor de red Cisco configuredo para Novell routing, ingresar **novell** en el prompt del protocolo de pingo y la dirección Novell routing. Los valores defaults están encerrado entre corchetes. Ejemplo:

```
Protocol [ip]: novell
Target Novell Address: 1006A.0000.0c00.62e6
Repeat Count [5]:
Datagram Size [100]:
Timeout in seconds [2]:
Verbose [n]:
Type escape sequence to abort.
Sending 5 100-byte Novell echoes to 1006A,0000,0c00,62e6, timeout is 2 seconds.
!!!!!!!
Success rate is 100%, round trip min/avg/max = 1/2/4 ms.
```
# **Debugging Novell IPX Network**

**debug novell-packet** (informa sobre los paquetes recibidos, transmitidos y reenviados) **debug novell-routing** (informa sobre paquetes enrutados) **debug novell-routing-events** (muestra un subconjunto reducido de la salida de comandos) **debug novell-sap** (muestra información adicional sobre paquetes SAP) **debug novell-sap-events** (muestra un reducido subcopnjunto de cmandos novell-sap SAP )

**\_\_\_\_\_\_\_\_\_\_\_\_\_\_\_\_\_\_\_\_\_\_\_\_\_\_\_\_\_\_\_\_\_\_\_\_\_\_\_\_\_\_\_\_\_\_\_\_\_\_\_\_\_\_\_\_\_\_\_\_\_\_\_\_\_\_\_\_**

# **Comandos Show**

Router# show running-config Router# show startup-config Router# show memory Router# show stacks Router# show buffers Router# show arp

# **Comandos Copy**

Router# copy running-config tftp Router# copy tftp running-config

# **Comandos de Inicio**

Router(config)# config-register  $0x2102$ Router(config)# boot system flash igs-j-1.111-5 Router(config)# boot system tftp igs-j-1.111-5

Router# show processes Router# show nvram Router# show flas Router# show version Router# show processes cpu Router# show tech-support

Router# copy flsh tftp Router# copy tftp flash

### **Encapsulamiento PPP**

Router(config)# interface Serial 0 Router(config-if)# encapsulation ppp Router# show interface s 0

### **PPP con autenticación PAP**

Router(config)# interface Serial 0 Router(config-if)# encapsulation ppp Router(config-if)# ppp authentication pap Router(config-if)# ppp pap sent-username LabB password class

### **PPP con autenticación CHAP**

Router(config)# interface Serial 0 Router(config-if)# encapsulation ppp Router(config-if)# ppp authentication chap Router# username LabB password class

### **ISDN -Configuración del Router Gateway**

Router-Gateway(config)# username ISP pass class Router-Gateway(config)# isdn switch-type bassic-dms100 Router-Gateway(config)# dialer-list 1 protocol ip list 101

Router-Gateway(config)# access-list 101 deny igrp any any Router-Gateway(config)# access-list 101 permit ip any any

Router-Gateway(config)# ip route 172.30.0.0 255.255.0.0 bri0

Router-Gateway(config)# interface bri0 Router-Gateway(config-if)# ip add 10.0.0.3 255.0.0.0 Router-Gateway(config-if)# encapsulation ppp Router-Gateway(config-if)# ppp authen chap Router-Gateway(config-if)# dialer-group 1 Router-Gateway(config-if)# dialer map ip 10.0.0.4 name ISP 8315551234 Router-Gateway(config-if)# isdn spid1 08443 213 Router-Gateway(config-if)# isdn spid2 08132 344

# **ISDN -Configuración del Router ISP**

Router-ISP(config)# username Gateway pass class Router-ISP(config)# isdn switch-type bassic-5ess Router-ISP(config)# dialer-list 1 protocol ip list 101 Router-ISP(config)# access-list 101 permit ip any any Router-ISP(config)# ip route 192.168.15.0 255.255.255.0 10.0.0.3 Router-ISP(config)# interface bri 0 Router-ISP(config-if)# ip add 10.0.0.4 255.0.0.0 Router-ISP(config-if)# encapsulation ppp Router-ISP(config-if)# ppp authen chap Router-ISP(config-if)# dialer-group 1 Router-ISP(config-if)# dialer map ip 10.0.0.3 name Gateway 4085559988

**Comandos-router.doc Pág:** 8

# Comandos Opcionales ISDN

Router-ISP(config-if)# dial wait-for-carrier time *seconds*

Cantidad de segundos que la interface espera a la portadora cuando se realiza un pedido. El vlor por default es de 30 segundos

Router-ISP(config-if)# dialer idle timeout *seconds*

Especifica la cantidad de segundos de inactividad que se deben esperar antes de desconectar una llamada. El valor por default es de 120 segundos

Router-ISP(config-if)# dialer load threshhold *load* [outbound | inboud | either] Configura el ancho de banda a pedido estableciendo la carga máxima antes de que el dispositivo de discado realice otra llamada hacia un destino. La carga equivale a la carga de interface de 1 a 255, donde 255 corresponde al 100 % del ancho de banda disponible.

### Monitoreo y Prueba de ISDN

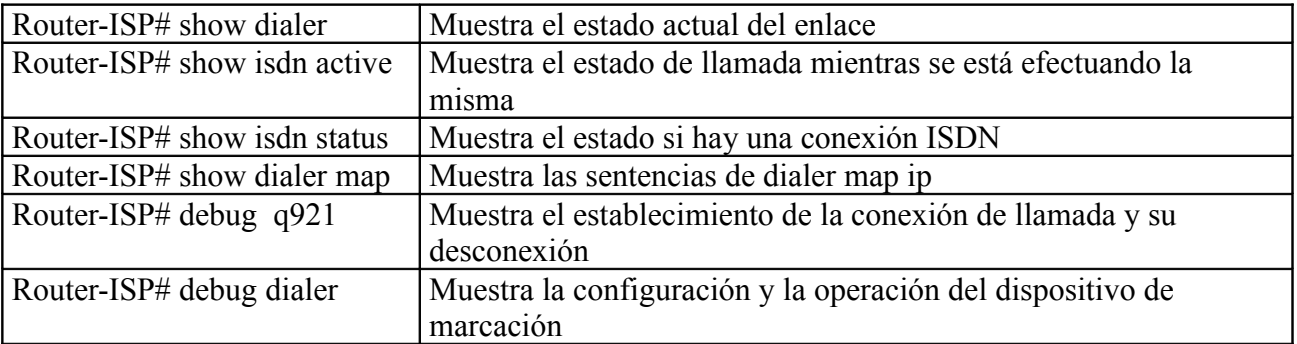

Comandos Para Frame Relay Router-1

Router-1(config)# interface s 1 Router-1(config-if)# ip add 10.16.0.1 255.255.255.0 Router-1(config-if)# encapsulation frame-relay Router-1(config-if)# bandwidth 56 Router-1(config-if)# frame-relay map ip 10.16.0.2 110 broadcast ietf Router-1(config-if)# frame-relay lmi-type ansi (Se necesita para versiones anteriores a 11.0

Router-1(config)# router rip Router-1(config-router)# network 10.0.0.0

IOS 11.0 soporta sensor LMI automático)

# Router-2

Router-2(config)# interface s 1 Router-2(config-if)# ip add 10.16.0.2 255.255.255.0 Router-2(config-if)# encapsulation frame-relay Router-2(config-if)# bandwidth 56 Router-1(config-if)# frame-relay map ip 10.16.0.1 110 broadcast ietf Router-1(config-if)# frame-relay lmi-type ansi (Se necesita para versiones anteriores a 11.0

IOS 11.0 soporta sensor LMI automático)

Router-1(config)# router rip Router-1(config-router)# network 10.0.0.0

Ejemplo de configuración de subinterfaces multipunto

Router-1(config)# interface s2 Router-1(config-if)# no ip address Router-1(config-if)# encapsulation frame-relay Router-1(config-if)# exit Router-1(config)# interface s2.2 multipoint Router-1(config-if)# ip add 10.17.0.1 255.255.255.0 Router-1(config-if)# bandwhidth 64 Router-1(config-if)# frame-relay map ip 10.17.0.2 broadcast ietf Router-1(config-if)# frame-relay map ip 10.17.0.3 broadcast ietf Router-1(config-if)# frame-relay map ip 10.17.0.4 broadcast ietf Router-1(config)# router rip Router-1(config-if)# network 10.0.0.0 Ejemplo de configuración de subinterfaces punto a punto Router-1(config)# interface s2 Router-1(config-if)# no ip address Router-1(config-if)# encapsulation frame-relay Router-1(config-if)# exit Router-1(config)# interface s2.2 point-to-point Router-1(config-if)# ip add 10.17.0.2 255.255.255.0 Router-1(config-if)# bandwhidth 64 Router-1(config-if)# frame-relay interface-dlci 200 broadcast cisco Router-1(config-if)# exit Router-1(config)# interface s2.3 point-to-point Router-1(config-if)# ip add 10.18.0.3 255.255.255.0 Router-1(config-if)# bandwhidth 64 Router-1(config-if)# frame-relay interface-dlci 300 broadcast cisco Router-1(config-if)# exit Router-1(config)# interface s2.4 point-to-point Router-1(config-if)# ip add 10.20.0.3 255.255.255.0 Router-1(config-if)# bandwhidth 64 Router-1(config-if)# frame-relay interface-dlci 400 broadcast cisco Router-1(config)# router rip

Router-1(config-if)# network 10.0.0.0

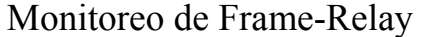

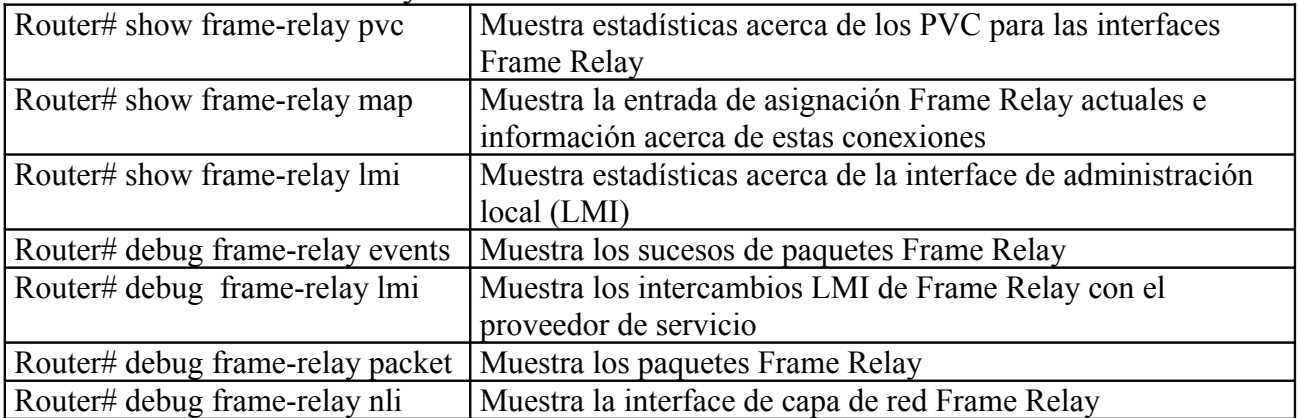

Comandos de configuración de VLAN Los comandos son similares a los de Cisco IOS

#### **Switch 1900 - Borrar Archivo de Configuración**

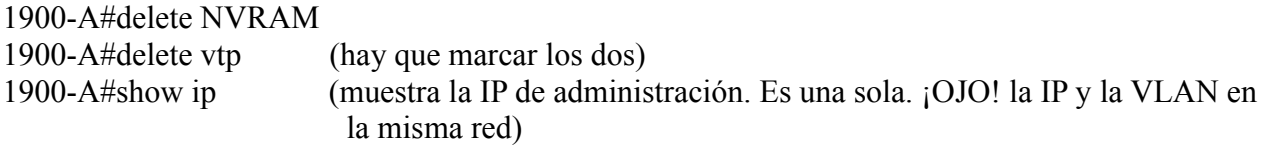

#### **Switch Catalyst 1900 - Crear VLAN**

1900-A#config t 1900-A(config)# vlan *[vlan-number (1-999)]* name *[vlan-name]*

Para trunk 100000 (SAID) + Número de VLAN

1900-A(config)# interface faste thernet  $0/4$  a 27 (trunk on) 1900-A(config-if)# vlan-membership *[static] [vlan-number]*

1900-A(config)# show vlan

 vlan *[vlan-number]* vlan *membership*

#### **Switch Catalyst 2950 - Borrar Archivo de Configuración**

2950-A# erase startup-config 2950-A# vlan database 2950-A# no vlan *[vlan-number]* se debe borrar una por una

2950-A(config)# interface *[vlan-number]* 2950-A(config-if)# ip address *[IP-address] [IP-mask]* Una IP por cada VLAN Management 2950-A(config-if)# ip default-gateway *[IP-address]*

**Switch Catalyst 2950 - Crear VLAN**

2950-A# vlan database 2950-A(vlan)# vlan *[vlan-number]* name *[vlan-name]* 2950-A(vlan)# exit

#### **Switch Catalyst 2950 - Asignar puertos**

2950-A# interface fastethernet 0/4 2950-A(config-if)# switchport mode *[access | trunk]* 2950-A(config-if)# switchport access vlan *[vlan-number]* 2950-A(config-if)# switchport alloed-vlan *[desde-hasta]* 2950-A(vlan)# CTRL + Z

#### **Switch Catalyst 2950 - Para ver VLAN**

2950-A# show vlan *[all | vlan-number]*